#### **Zoom Palette**

Contains tools to view designs from different degrees of magnification. **SF**  $\mathcal{O}$ **ZOOM TOOL** Z Z  $\bigoplus$ **ZOOM IN**  $\text{Ctrl} + \text{ d} +$ d **ZOOM TO PAGE**  $Q$ **ZOOM OUT** (trl -  $\mathbf{d}$  -4 **ZOOM TO PREVIOUS**  $\mathbf{Q}$ **ZOOM TO SELECTED**  $\mathbf Q$ **ZOOM TO ALL OBJECTS**  $\mathcal{L}_{\mu\nu}$ **PAN VIEW** Space Space  $\Gamma$ **FILL MODE** Ctrl F **at** F

Provides commonly used features when Right-Clicking or Control-Clicking on the object or on the swatch palette.

**Context Menu**

**= Right-Click**  $\mathbf{\dot{a}}$  = Control-Click

### **Swatch Palette**

**CHANGE FILL COLOR**

**CHANGE STROKE COLOR Holding down Shift changes default color at same time. Ctrl-Click color, or drag color to edge of object. Option-Click color, or drag color to edge of object.**

**CHANGE SUBSTRATE COLOR Holding down Shift changes default color at same time.** *<u></u>* **i** Drag color to substrate.

#### **FIND OUT COLOR OF OBJECT**

**<u><b>**  $\bullet$  Select object and look in Color Mixer.</u>

**CHANGE DEFAULT COLOR**

*f* **Select fill and stroke color with nothing selected, or drag colors to fill/stroke.**

### **Eye Dropper**

- **Set Default Fill Color Click to sample a color when no object is selected.**
- **Set Default Stroke Color**
	- *<b> Example a color when*  **object is selected.**   $\bullet$  Option-Click to sample a color **when**
	- **no object is selected.**

**Change Fill Color Select an object and click on another object.**

**Change Stroke Color Select an object and Ctrl-Click on another object.**

**Select through Gradient or Pattern Shift**

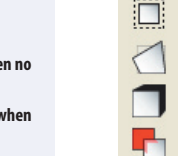

**Effects Palette OUTLINE CONTOUR CUT DISTORT SHADOW COLOR TRAPPING**

> **STRIPE BLEND**

€,

**CLEAR EFFECT SEPARATE EFFECT**

#### **Moving, Selecting, and Resizing Shortcuts**

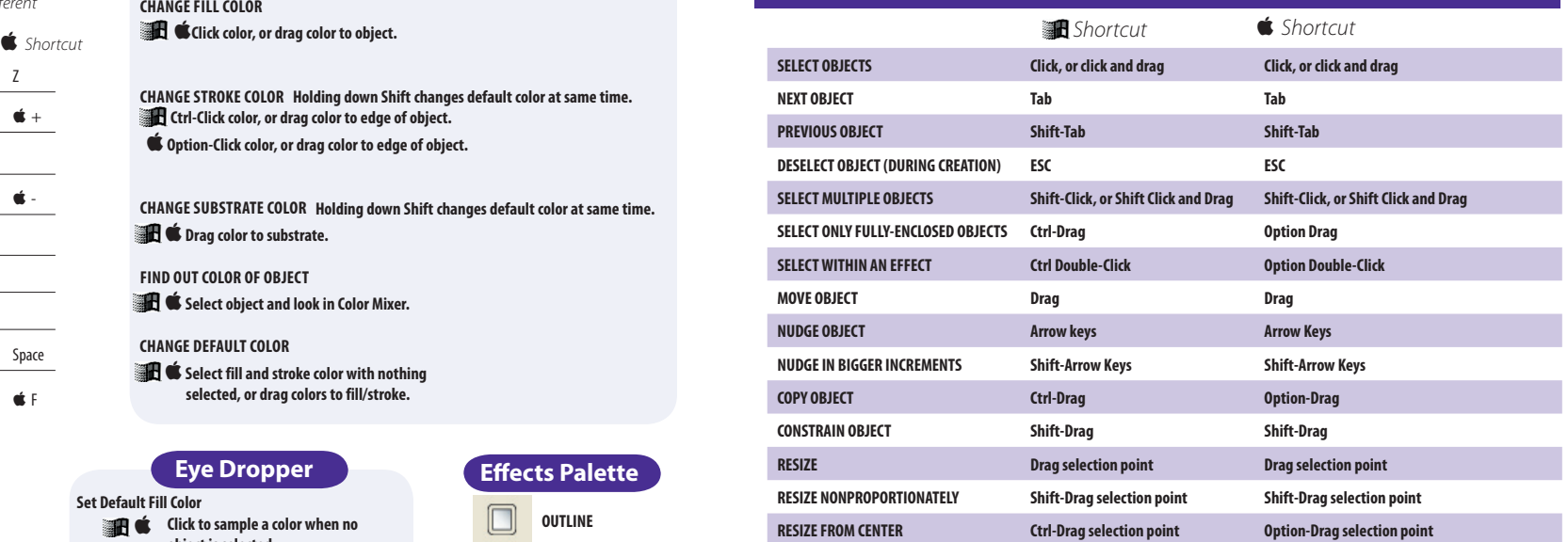

**Trace Palette**

#### Contains tools to quickly trace bitmaps.

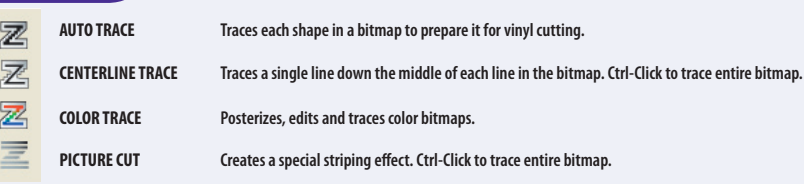

**Some features shown may not be available for your particular product. All trademarks are the property of their respective owners. ©2006 SAi.** 

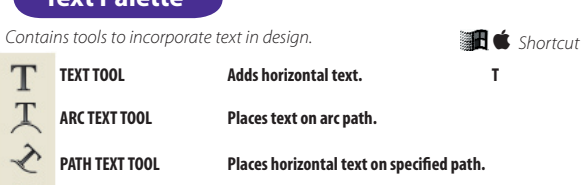

**Text Palette**

 $\prod$ **VERTICAL TEXT TOOL Adds text vertically.**

 $\alpha$ **VERTICAL PATH EDIT TOOL Places vertical text on specified path.** 

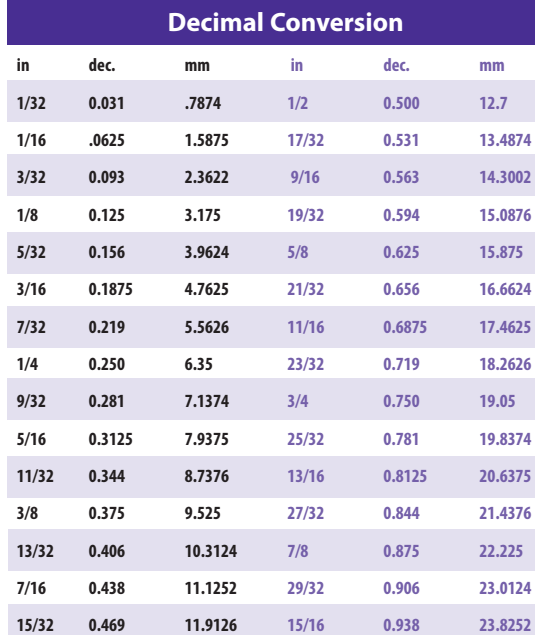

**Import & Paste**

**Tab Switches which corner an object will paste onto Enter Places image automatically**

**ESC Cancels placement**

#### **Object Alignment Shortcuts**

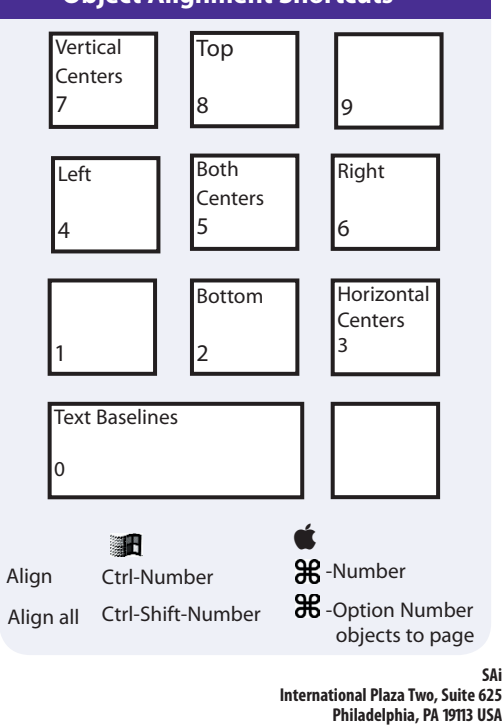

**Tel: 610-521-6300 Fax: 610-521-0111**

**www.SAintl.biz**

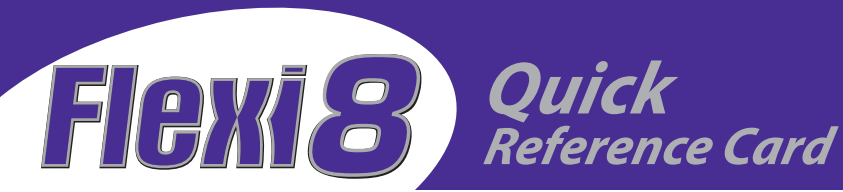

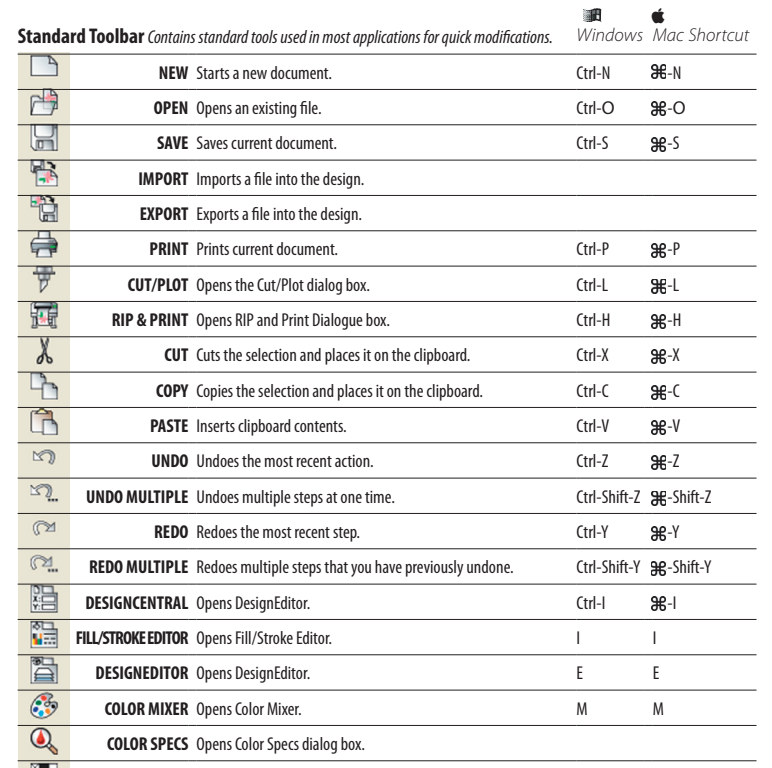

**SWATCH TABLE** Displays Swatch Palette. m

**Flexi is a trademark of SAi. All designs are the property of SAi. ©2006 SAi. All Rights Reserved.**

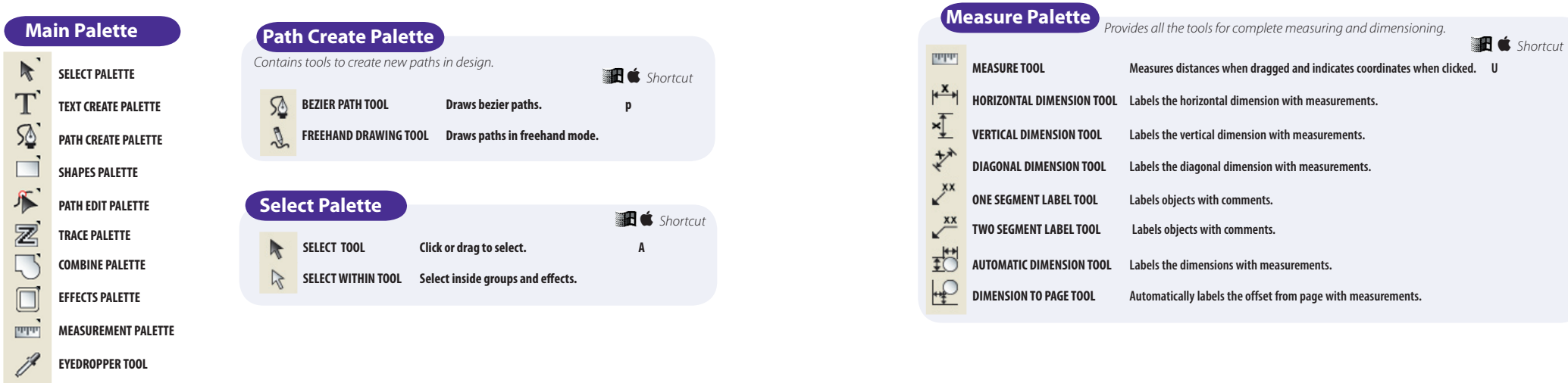

# **Design Central**

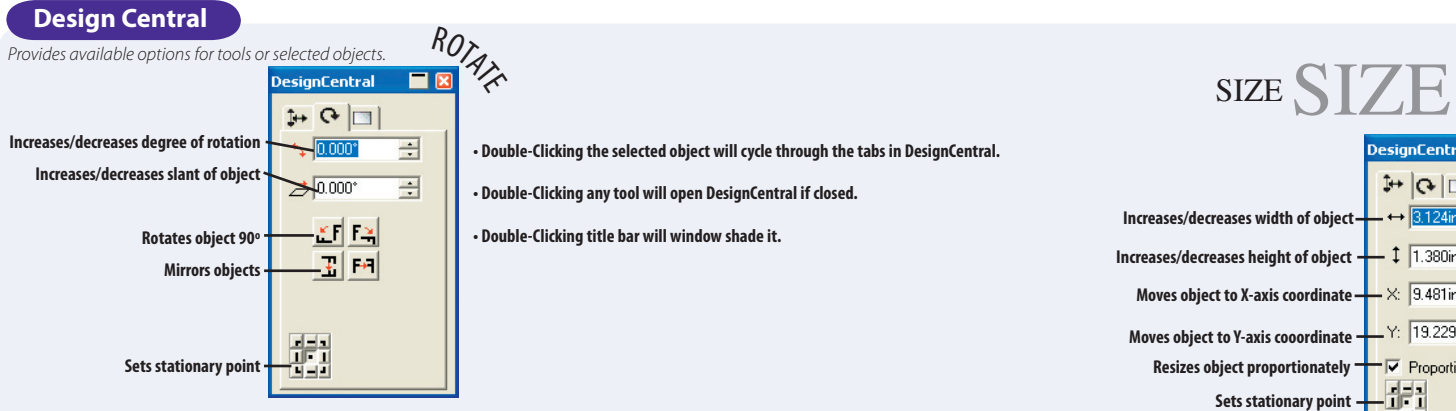

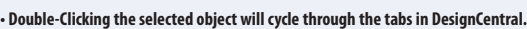

**• Double-Clicking any tool will open DesignCentral if closed.**

**• Double-Clicking title bar will window shade it.**

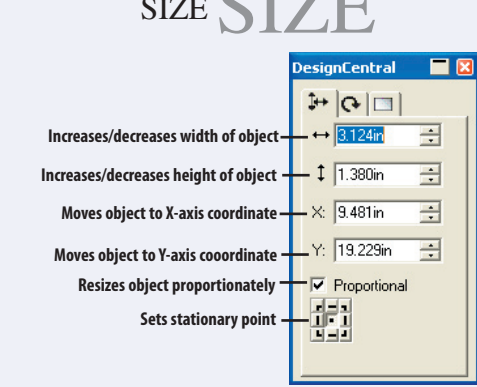

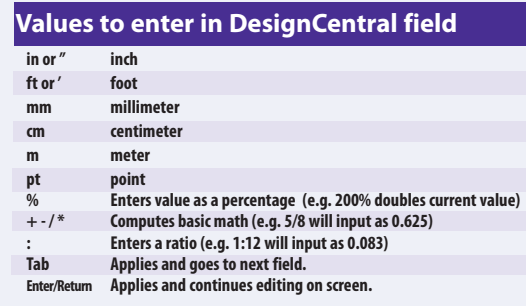

## **Path Edit Palette**

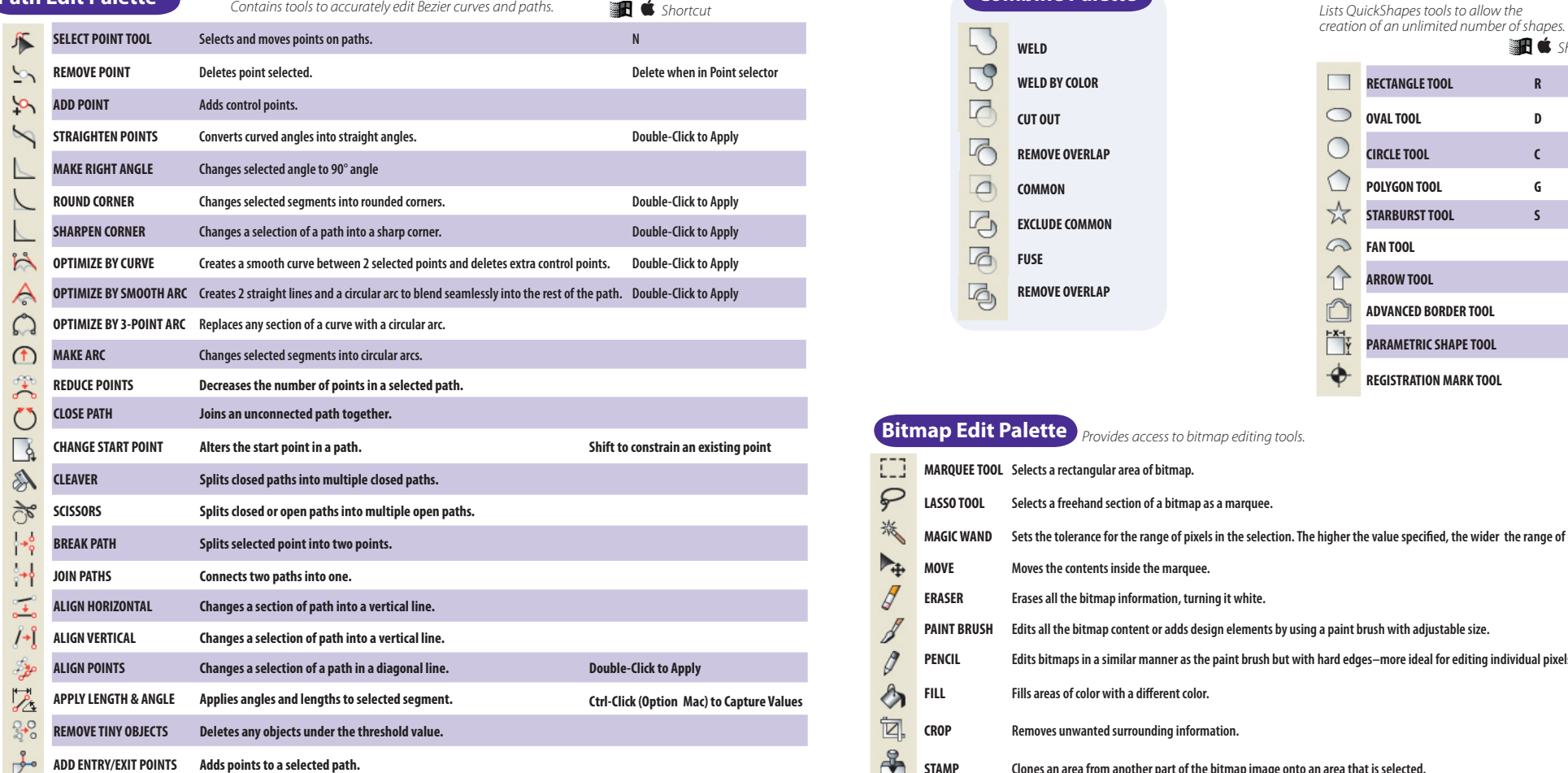

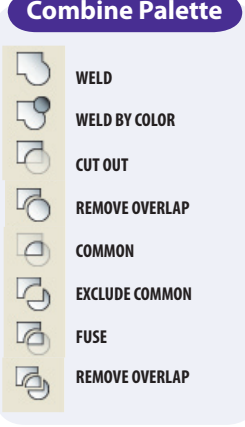

# **Combine Palette Shapes Palette**

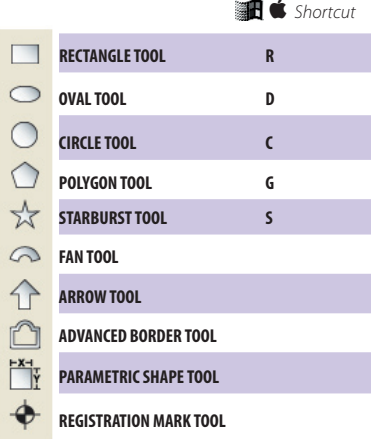

### **Bitmap Edit Palette** *Provides access to bitmap editing tools.*

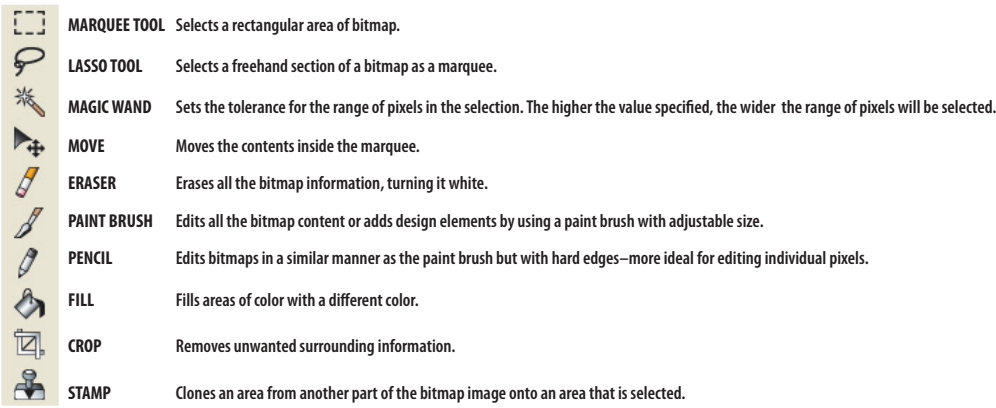